## **Marche à suivre PowerPoint Online**

Visionnement du diaporama

Pendant la création de votre présentation, visionner fréquemment votre travail, ainsi vous pourrez apporter les modifications que vous désirez.

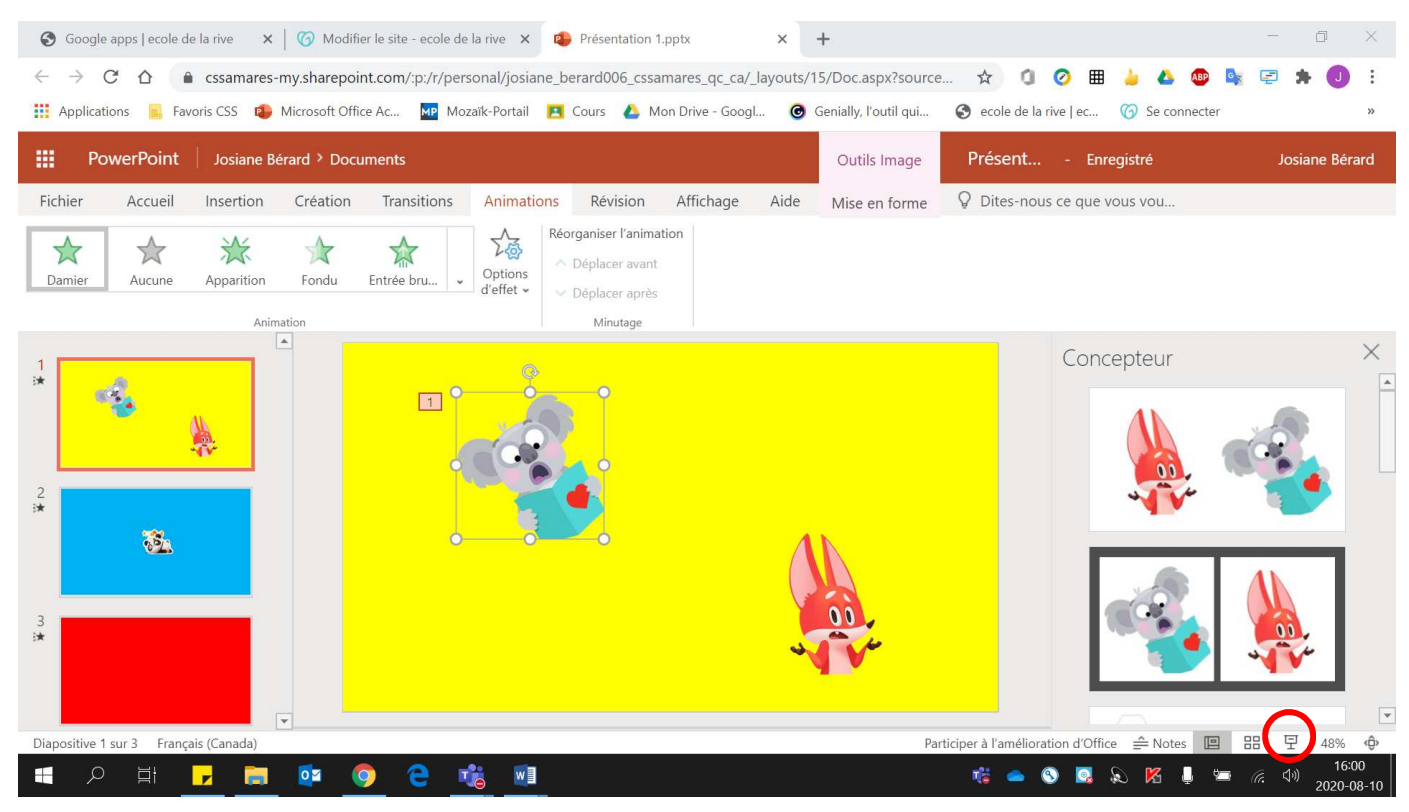

1. Cliquer sur **« Diaporama »**.